## 4. Ajustes básicos

## **Personaliza tu automatización.**

Después de que se haya registrado, ahora puede personalizar su automatización como:

- Dándole un nombre (a tu elección)
- Elegir el modo de apertura (ver F.A.Q.)
- Elegir el rango de apertura (ver F.A.Q.)
- Personalización de la imagen de la automatización

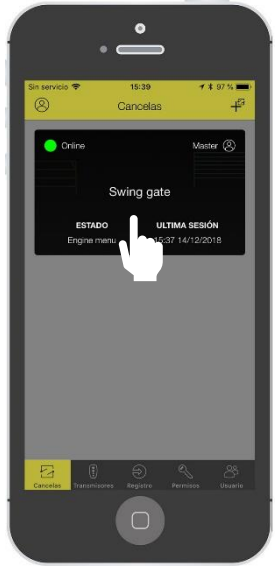

Presione sobre el rectángulo negro

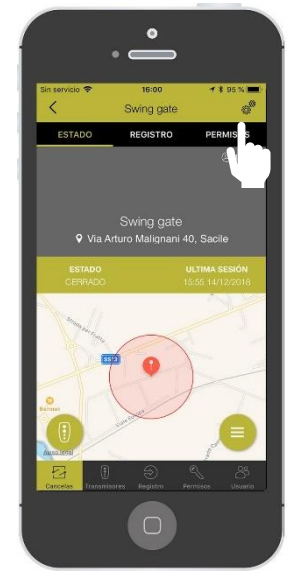

Presione en el signo de engranaje

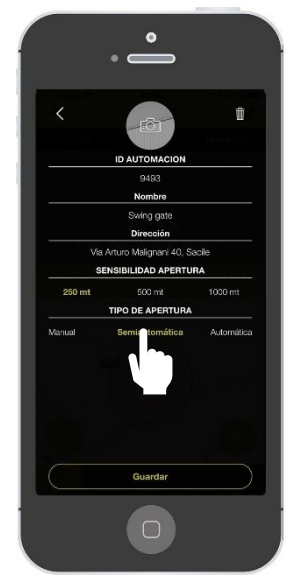

Personaliza los campos y pulsa el rectángulo. Ponga su dirección manualmente para obtener una mejor precisión de ubicación

## **b) Personaliza los comandos**

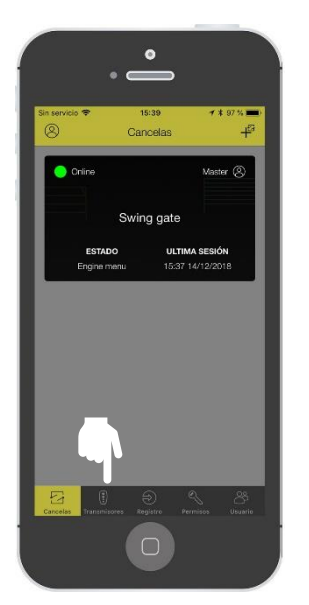

Pulse en el menú Comandos.

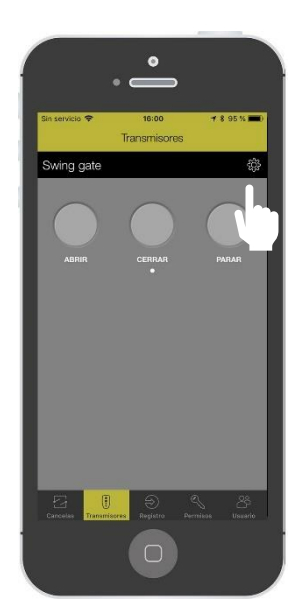

En el panel principal, pulse sobre el signo de ajustes.

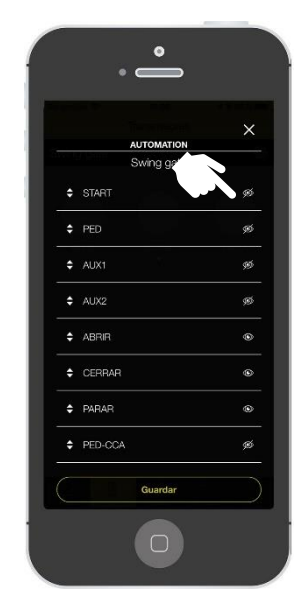

Personalice cada comando presionando el signo «ojo» para habilitarlo / deshabilitarlo desde el panel principal.

7